## **РЕГИСТРАЦИЯ В СИСТЕМЕ**

## **«Навигатор дополнительного образования РМЭ».**

## **ИНСТРУКЦИЯ ДЛЯ РОДИТЕЛЕЙ.**

Для зачисления обучающихся на занятия по дополнительным общеобразовательным программам на 2020-2021 учебный год, родителям (законным представителям) НЕОБХОДИМО ЗАРЕГИСТРИРОВАТЬСЯ в региональной информационной системе «Навигатор дополнительного образования Республики Марий Эл» (далее – Навигатор,

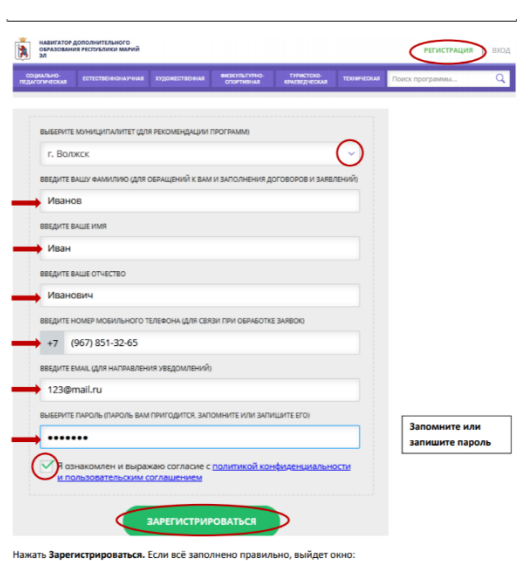

https://p12.навигатор.дети) и заполнив следующие обязательные поля (смотреть на картинке): *Обращаем внимание на важность правильного и корректного ввода личных данных, адреса электронной почты, так как в дальнейшем, именно на указанный адрес, будут приходить уведомления от Навигатора, а также данные для восстановления пароля, в случае его утери и запроса на восстановление.*

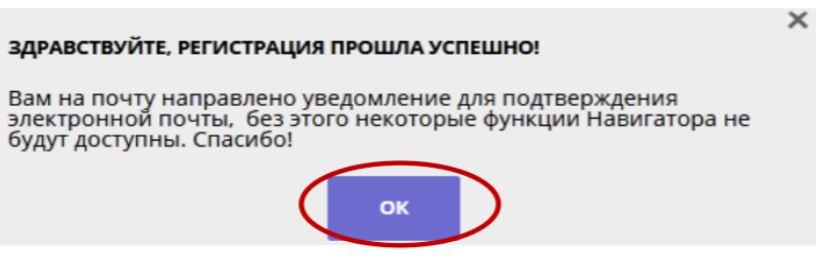

Нажать ОК.

Итогом регистрации в Навигаторе является предоставление доступа в личный кабинет родителям (законным представителям).

ЧТОБЫ ДОБАВИТЬ ДАННЫЕ О ДЕТЯХ, нужно зайти в соответствующий раздел, нажать на зеленую кнопку с надписью «добавить ребёнка».

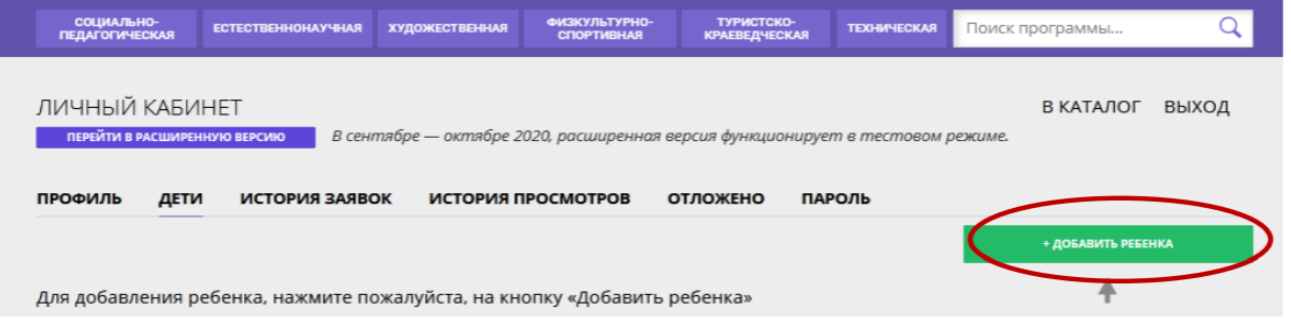

Далее заполнить открывшуюся форму. Нужно будет внести Ф.И.О., дату рождения; выбрать пол ребёнка и нажать «сохранить»:

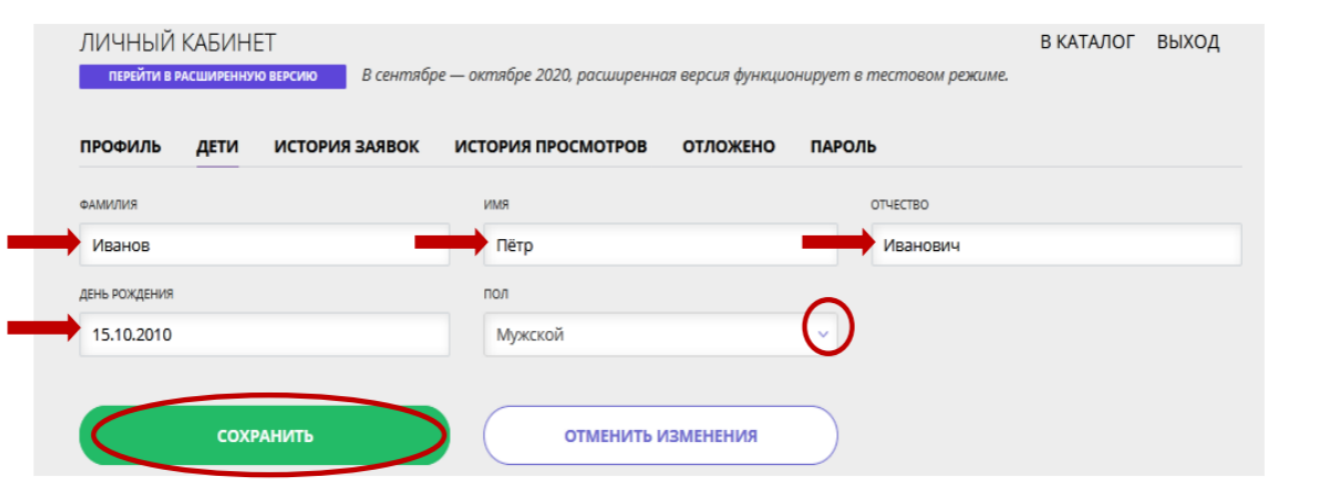

После появления данных о детях, нажать на ссылку «В КАТАЛОГ». Обратите внимание - если допустили ошибку в данных ребёнка - доступна кнопка Изменить.

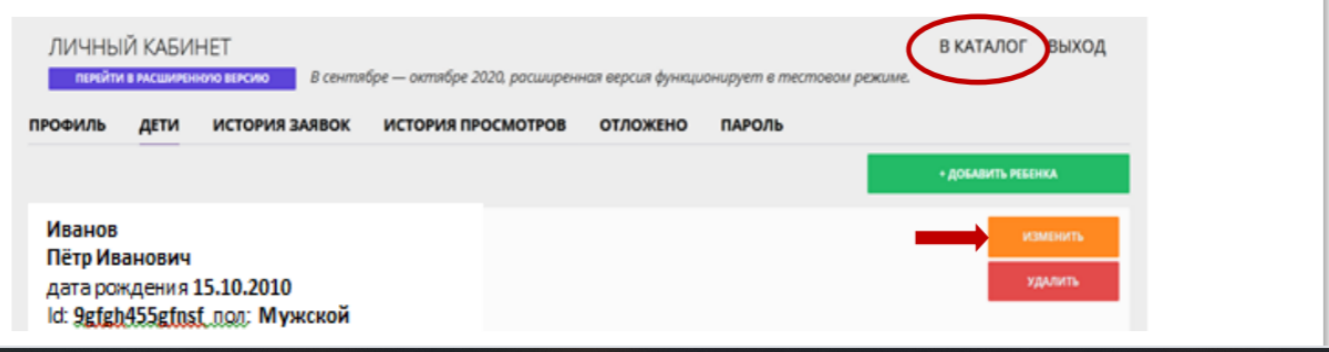

С помощью меню «ГИБКИЙ КАТАЛОГ ПРОГРАММ» (выбрать муниципалитет г. Волжск, необходимое учреждение, образовательную организацию, например ВОЛЖСКИЙ ГОРОДСКОЙ ЛИЦЕЙ) нажать НАЙТИ ( для более узкого поиска можно указать направленность: например спортивная)

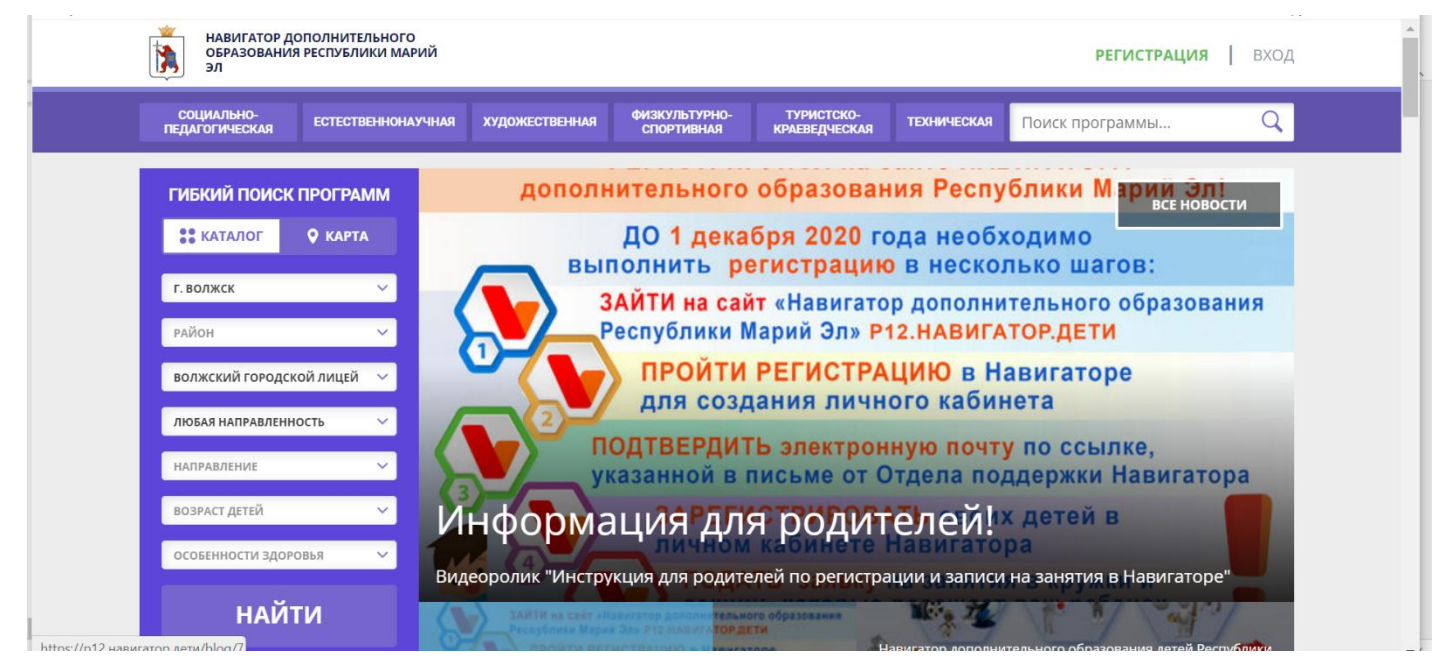

В появившемся списке найти нужную программу и нажать на ссылку **ПОДРОБНЕЕ**

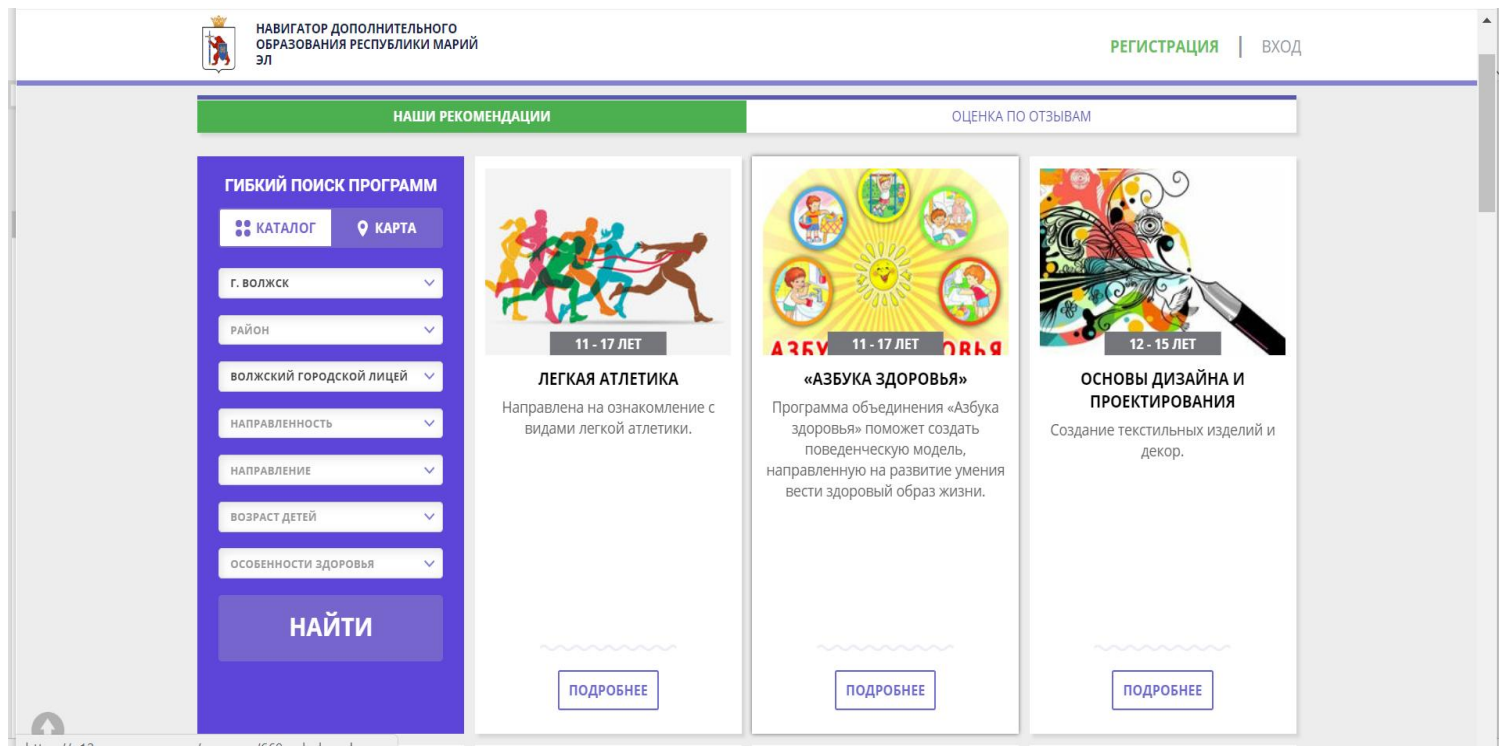

Определиться с расписанием, которое удобно для Вашего ребёнка, поможет вкладка **«ГРУППА».** Нажимаем.

Вашему вниманию открывается список групп с расписание занятий. Выбираем подходящее расписание (прокрутите бегунок до конца

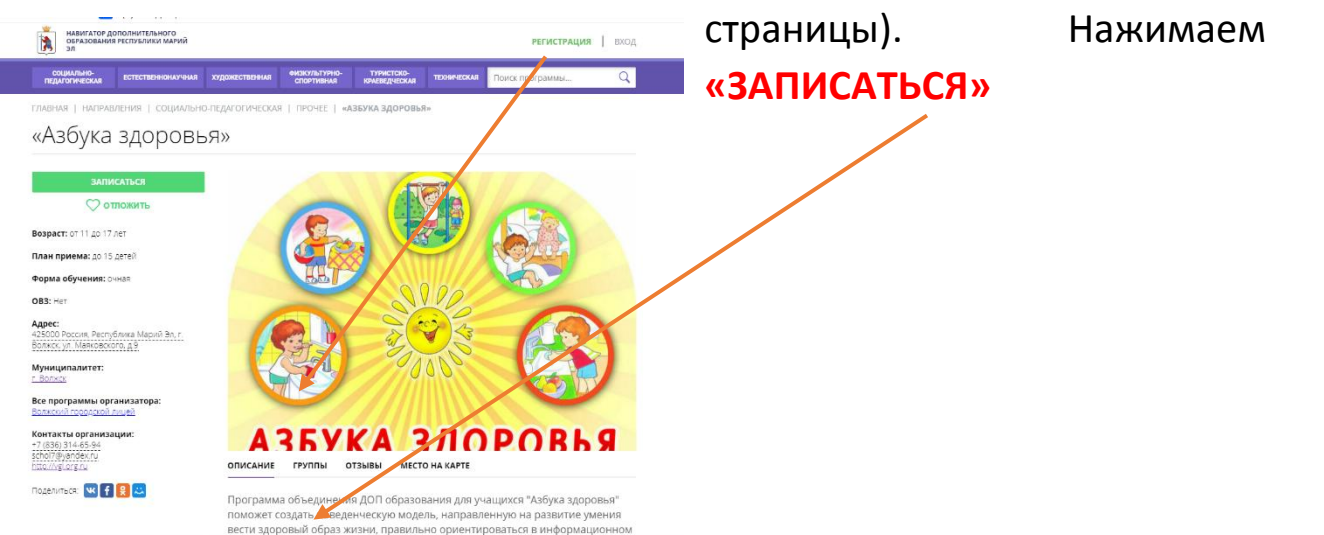

В открывшейся форме убеждаемся, что поле группа заполнено, подтверждаем запись нажимая **«ДАЛЕЕ»:**

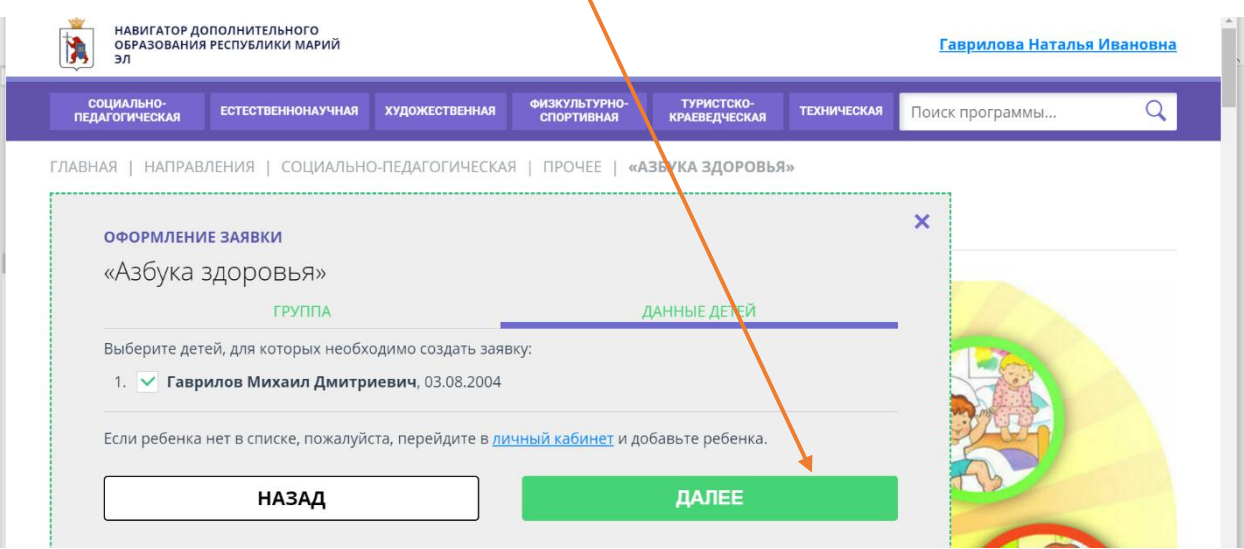

Выйдет окно с сообщением, что Ваша заявка принята, в котором необходимо нажать **«Да, понятно».**

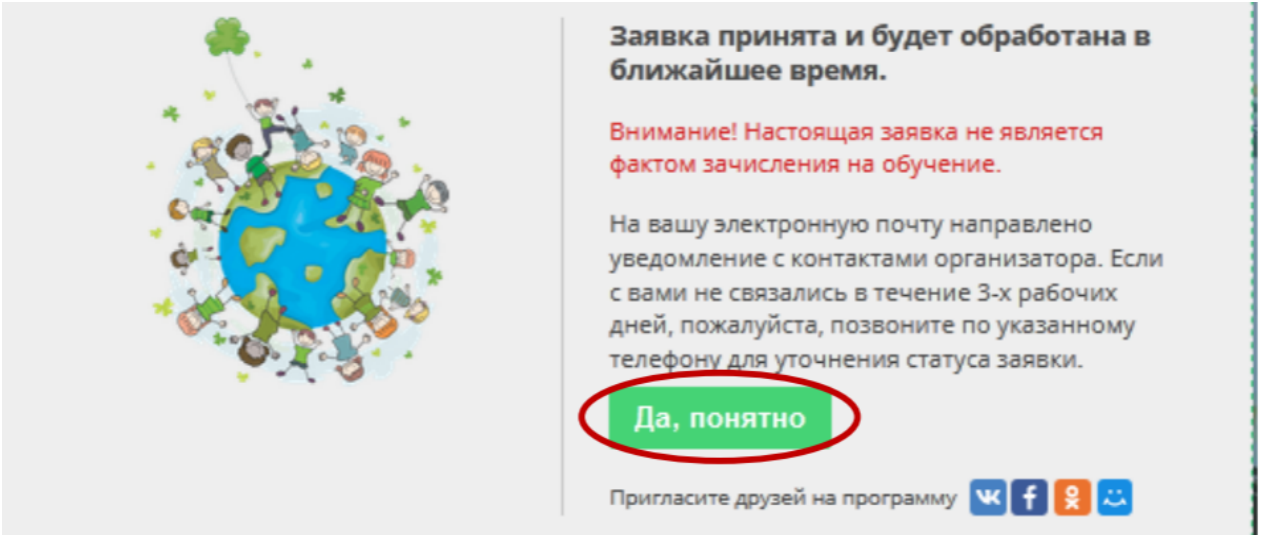

## *Личный кабинет состоит из разделов:*

ПРОФИЛЬ, ДЕТИ, ИСТОРИЯ ЗАЯВОК, ИСТОРИЯ ПРОСМОТРА, ОТЛОЖЕНО и ПАРОЛЬ.

В разделе «Профиль» можно редактировать свои данные.

 В разделе «Дети» можно добавлять и редактировать данные о детях (Ф.И.О, дату рождения). Данные будут автоматически подставляться в форму заявки на программу.

В разделе «История заявок» можно увидеть ранее поданные заявки.

 В разделе «История просмотров» отражаются просмотренные ранее программы.

 $\vert$  В разделе «Отложено» можно увидеть все отложенные вами программы.  $\vert$ В разделе «Пароль» можно менять пароль от учетной записи.

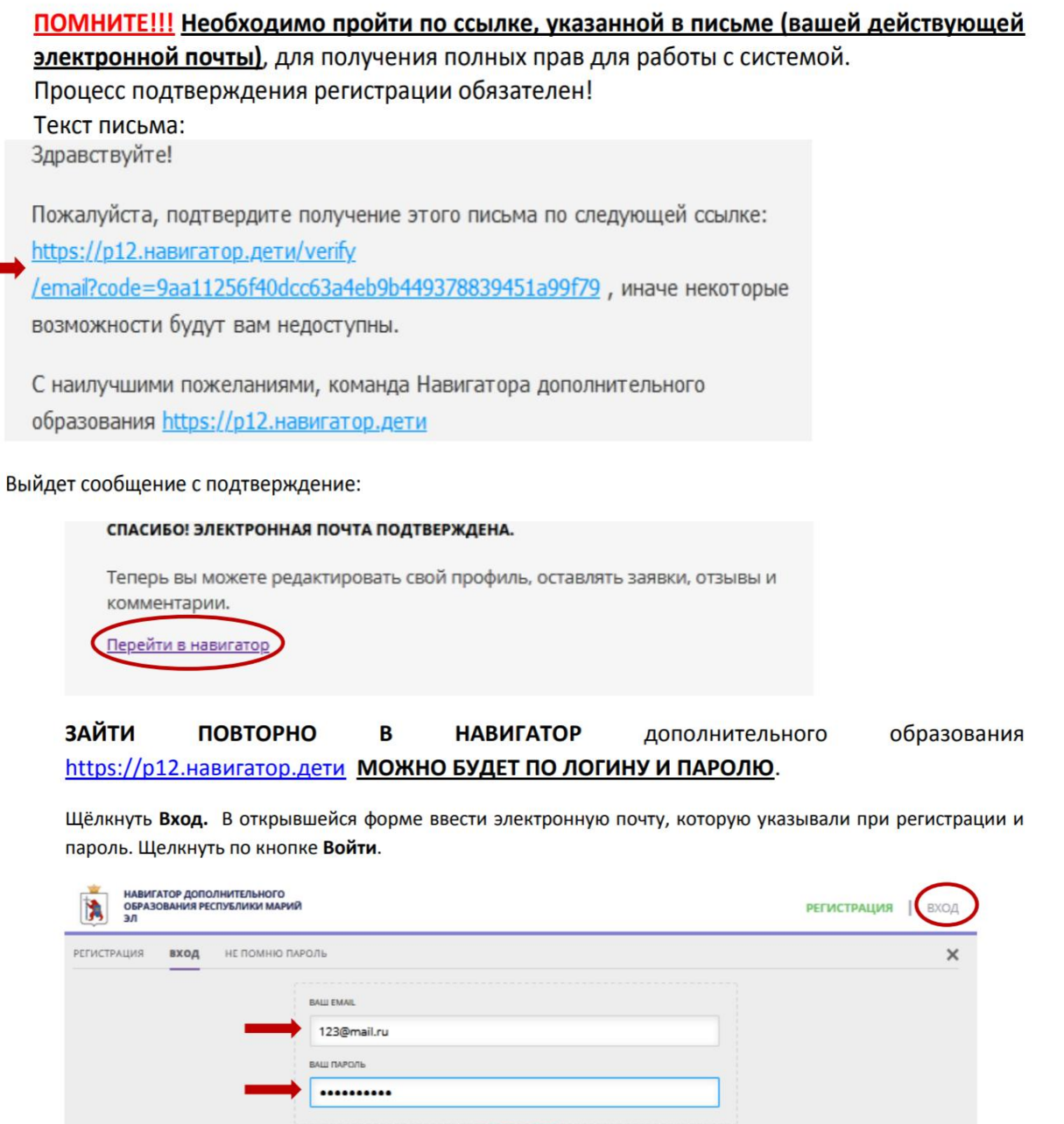

войти